## How to Connect to the Courthouse Public Network with a Network Cable

Network cables are located at counsel tables. Plug in the end of the network cable into the laptop (see picture below). No other configuration is required.

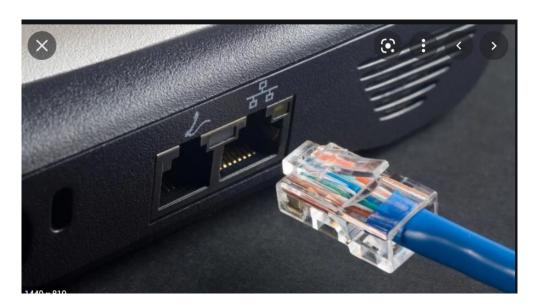

# **How to Connect to the Courthouse Public Network (Wi-Fi)**

### **To Connect:**

Click on "Wi-Fi", the button will change to "On".

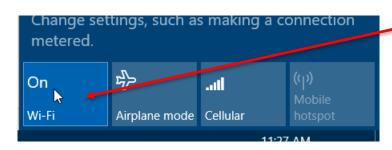

Click Wi-Fi

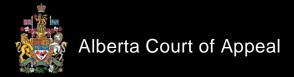

You should see the list of available W1-F1 networks. Select Courts Public

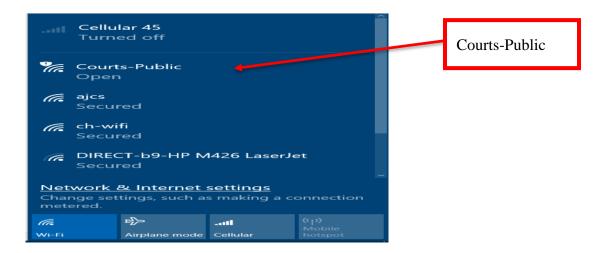

Checkoff "Connect automatically" and select the Connect button

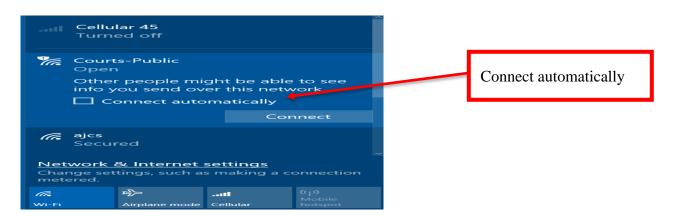

The following web page should open on your device: <a href="https://wireless.albertacourts.ca/captive-portal?destination\_url=http://www.msftconnecttest.com/redirect">https://wireless.albertacourts.ca/captive-portal?destination\_url=http://www.msftconnecttest.com/redirect</a>.

The page contains the Terms of Service and starts the registration process. When the Terms of Service have been reviewed click on the "I accept the terms" button.

| Alberta Courts                                                                                                    |                   |
|----------------------------------------------------------------------------------------------------|-------------------|
| SMS-based registration                                                                                                    |                   |
|                                                                                                    |                   |
| Guest Registration                                                                                                    | _                 |
| To use the network an access pin code is required which can be obtained by registering below.                                                                                                    |                   |
| Please note: 1. You must enter a 10 digit cell phone number that is capable of receiving SMS text message (ie. 4031234567 or 7801234567) 2. You must also acknowledge acceptance of the terms and conditions contained in our Terms Use. | Laccent the terms |
| Welcome to the Guest Network for the Alberta Courts                                                                                                    |                   |
| You have connected to the Alberta Courts Guest Network Portal. To use this network, you read and accept the terms of use outlined in the Terms of Use below. If you do not accept the terms, you will not be able to access the service. |                   |
| I accept the terms                                                                                                    |                   |

You will then be prompted for a mobile (cell) phone number that is capable of receiving SMS text messages. Enter all 10 digits of the number without brackets, dashes or spaces and then click on "Continue".

| Alberta Courts                         |                  |                    |
|----------------------------------------|------------------|--------------------|
| SMS-bas                                | Enter Cell Phone | Select<br>Continue |
| ###################################### | Number           | Continue           |

You will receive a text message with the PIN Code required to register the device with the Courts network, see example below.

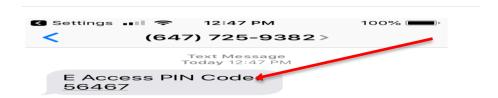

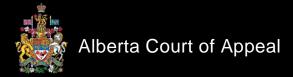

Enter the Pin Code (no spaces) and select Continue.

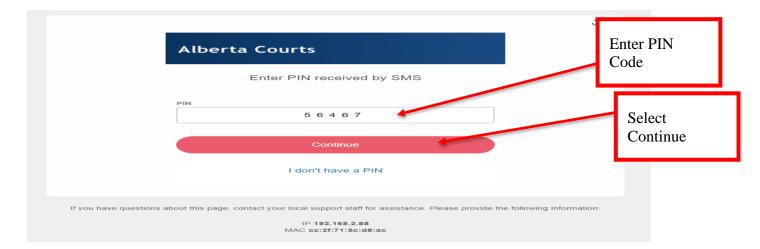

As access is established you will see the following message.

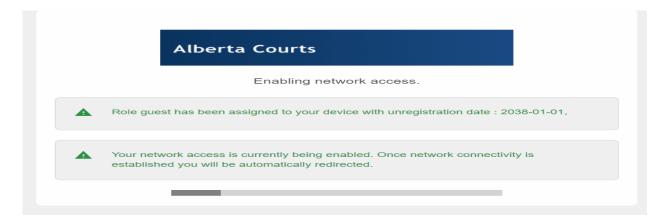

The public facing home page for the Alberta Courts website will open.

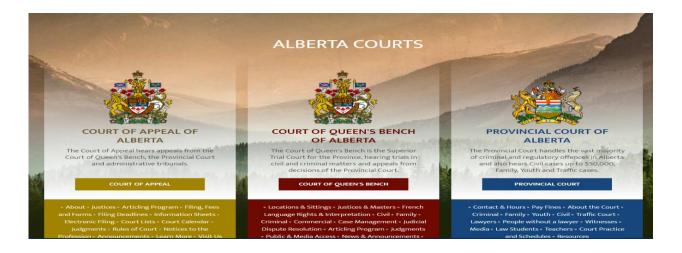

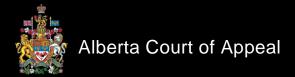

When connected the W1-F1 network dialog box should appear as follows.

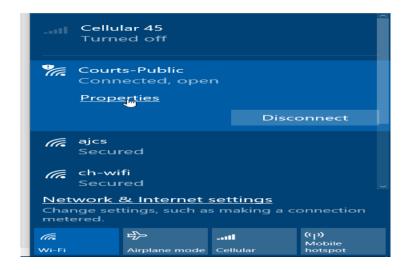

### **To Disconnect:**

Click on "Wi-Fi" and then click on the "Disconnect" button.

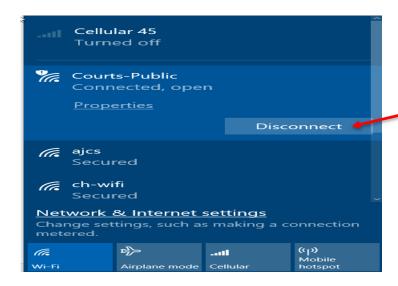

To disable Wi-Fi, click on the "Wi-Fi" button to turn off.

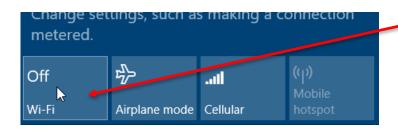

#### To Reconnect:

Turning the Wi-Fi on while in range of the Courts Public system should automatically connect your laptop. If not, check the list of available networks and select "Connect".

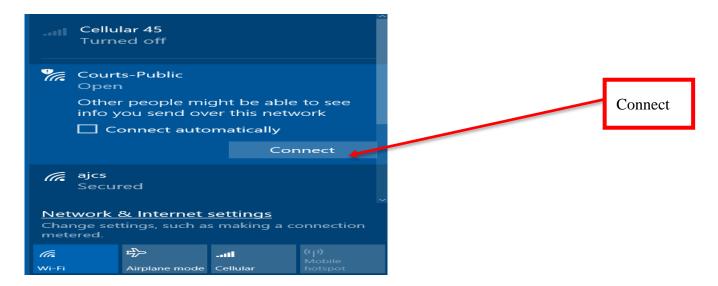

Please note that your registration with The Courts Public network will expire ninety (90) days after the last use.